# KENWOOD

### GPS NAVIGÁCIÓS RENDSZER **DNX9240BT DNX7240BT GPS-NAVIGÁCIÓ KEZELÉSI ÚTMUTATÓ**

**Kenwood Corporation** 

## **Tartalom**

 $\begin{smallmatrix} \frac{1}{2} & \frac{1}{2} & \frac{1}{2$ 

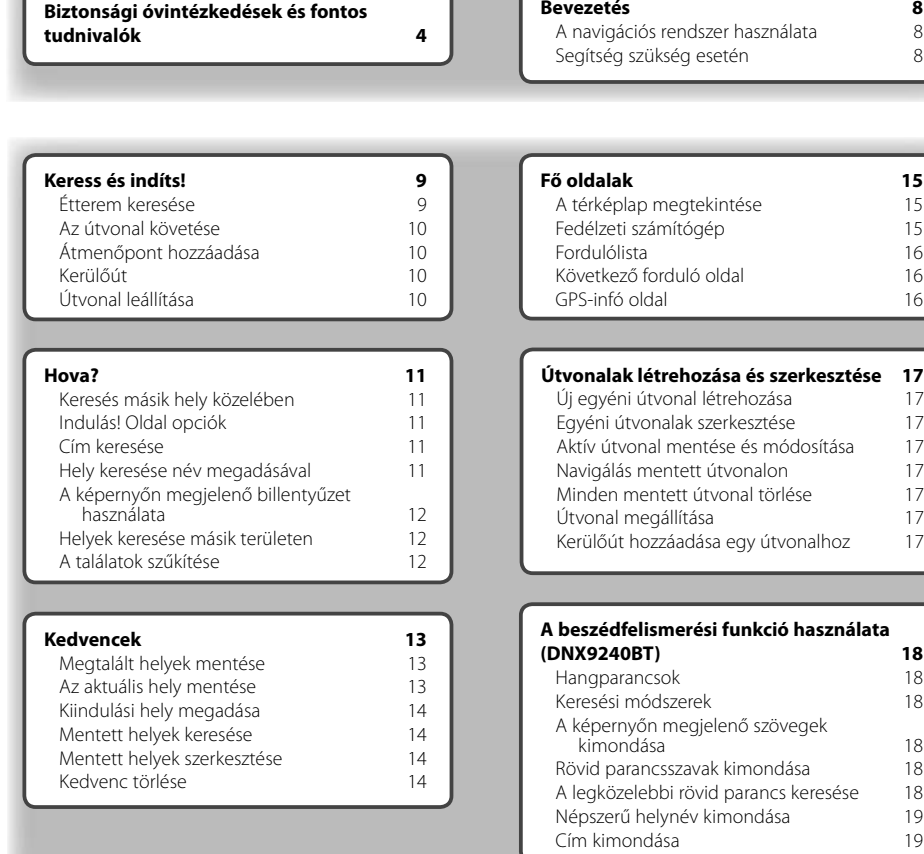

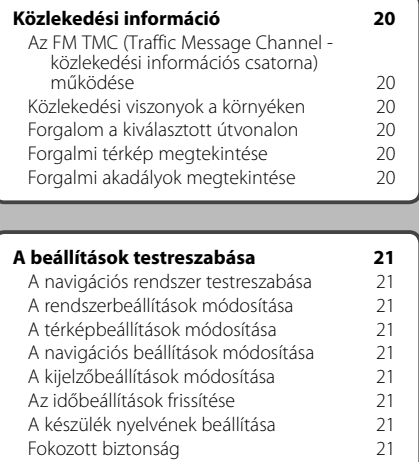

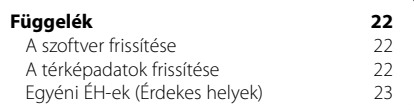

#### **A kézikönyvben használt ikonok**

#### Λ

A fontos óvintézkedések címszóval ellátott információk sérülések elkerülését szolgálják.

#### ::⊧

A kézikönyv speciális útmutatásokat, kiegészítő magyarázatokat, korlátozásokat és referenciaoldalakat tartalmaz.

#### **A kézikönyv utasításai**

Ha a kézikönyv arra utasítja, hogy "érintsen meg" valamit, az ujjával érintse meg a kívánt elemet a képernyőn.

A szövegben megjelenő kis nyilak (>) azt jelzik, hogy egymás után több elemet kell megérintenie. Például, ha ezt olvassa: "érintse meg a **Hová?** > **Kedvencek** elemet", akkor előbb érintse meg a **Hová?**, majd a **Kedvencek** elemet.

#### **Biztonsági óvintézkedések és fontos tudnivalók**

Olvassa el figyelmesen ezeket a tudnivalókat a Kenwood autós navigációs rendszer üzembe helyezése előtt, és tartsa be a kézikönyv utasításait. A Kenwood és a Garmin nem vállal felelősséget a jelen kézikönyvben foglalt utasítások be nem tartása miatt bekövetkezett problémákért vagy balesetekért.

#### 2**FIGYELMEZTETÉSEK**

#### **Sérülés vagy tűzveszély elkerülése érdekében tartsa be az alábbi utasításokat:**

- A rövidzárlat elkerülése érdekében soha ne tegyen vagy hagyjon fémtárgyakat (pl. érméket vagy fémeszközöket) a készülékben.
- Hosszabb utazás során soha ne nézze túl sokáig egyhuzamban a készülék kijelzőjét.
- E készülék felszerelése és vezetékezése szakembert igényel. Saját és mások biztonsága érdekében szakemberrel végeztesse ezt a munkát.

#### **A következő potenciálisan veszélyes helyzetek elkerülésének elmulasztása halálos vagy súlyos sérüléssel járó balesetet vagy karambolt eredményezhet.**

Navigálás közben figyelmesen hasonlítsa össze a készüléken megjelenő információt az összes rendelkezésre álló navigációs forrás adataival, pl. a közúti jelzésekkel, a vizuális jelzésekkel és a térképekkel. Biztonsági okokból a navigálás folytatása előtt minden esetben találjon megoldást az ellentmondásokra és a felmerülő kérdésekre.

A járművet mindig biztonságosan vezesse. Ügyeljen, hogy vezetés közben ne vonja el figyelmét a navigációs rendszer, és mindig vegye figyelembe az összes forgalmi körülményt. A lehető legkevesebb ideig nézze a navigációs rendszer kijelzőjét vezetés közben, lehetőség szerint használja inkább a hangos beállítást.

Ne adjon meg célállomásokat, ne módosítson beállításokat, illetve ne keressen funkciókat, ha ehhez vezetés közben hosszabb ideig kell használni a navigációs rendszer kezelőszerveit. E műveletek elvégzése előtt állítsa le biztonságos és szabályos módon gépkocsiját.

A rendszer hangereje úgy legyen beállítva, hogy hallani lehessen a külső zajokat is. Ha nem hallhatók a külső zajok, nem lehet megfelelően reagálni a forgalmi helyzetekre. Ez pedig balesethez vezethet.

A navigációs rendszer nem mutatja a jármű helyes pozícióját a beszerzés utáni első alkalommal, illetve ha az akkumulátor el van távolítva. Hamarosan megtörténik a GPS műholdjelek vétele, és ekkor a pozíció is helyesen jelenik meg.

Ügyeljen a környezeti hőmérsékletre. Ne használja extrém hőmérsékleti körülmények között a navigációs rendszert, mert ez a készülék károsodásához vagy rendellenes működéséhez vezethet. Ne feledje, hogy a készülék akkor is károsodhat, ha erős rázkódás éri, vagy ha fémtárgy vagy folyadék kerül a belsejébe.

#### 2**VIGYÁZAT!**

#### **A következő potenciálisan veszélyes helyzetek elkerülésének elmulasztása személyi sérüléssel vagy ingóságok sérülésével járhat.**

A készüléket úgy tervezték, hogy útvonaljavaslatokat adjon. Nem jelzi az útlezárásokat és az útállapotot, a közlekedési dugókat, az időjárási körülményeket és olyan egyéb tényezőket, amelyek vezetés közben befolyásolhatják a biztonságot vagy az időzítést. A készüléket csak navigációs segédeszközként használja. Ne próbálja a készüléket semmilyen olyan célra használni, amelyhez az irány, a távolság, a hely vagy a topográfia pontos mérése szükséges. A globális helymeghatározó rendszert (GPS) az Egyesült Államok kormánya működteti, amely kizárólagosan felelős annak pontosságáért és karbantartásáért. A kormányzat által fenntartott rendszer megváltozhat oly módon, amely hatással lehet az összes GPS-berendezés, köztük ezen eszköz pontosságára és teljesítményére. Bár a navigációs rendszer precíziós navigációs eszköz, ha nem megfelelően használják - mint bármely más eszközt - ezzel is problémák merülhetnek fel.

#### **FONTOS INFORMÁCIÓ**

#### **A jármű akkumulátorának védelme**

Ez a navigációs rendszer akkor használható, ha a gyújtáskapcsoló kulcs ON vagy ACC állásban található. Az akkumulátor védelme érdekében azonban ajánlatos lehetőleg járó motor mellett használni. Ha a navigációs rendszert hosszabb ideig használja leállított motor mellett, az akkumulátor lemerülhet.

#### **Térképadat információ**

A Garmin egyik célja az, hogy ügyfelei számára a legteljesebb és legtökéletesebb térképészeti adatokat biztosítsa, amelyek kedvező áron elérhetők számunkra. Egyaránt használunk kormányzati és magán adatforrásokat, amelyeket a termékleírásban meghatározunk, és amelyekre vonatkozóan a fogyasztó szerzői jogi üzenetekkel találkozik. Gyakorlatilag minden adatforrás tartalmaz pontatlan vagy nem teljes adatot. Egyes országokban a teljes és pontos térképi információ vagy nem áll rendelkezésre, vagy csak riasztóan magas áron.

#### **Szoftver licencszerződés**

A DNX9240BT/DNX7240BT KÉSZÜLÉK HASZNÁLATÁVAL ÖN ELFOGADJA A KÖVETKEZŐ SZOFTVER LICENCSZERZŐDÉS FELTÉTELEIT. OLVASSA EL FIGYELMESEN EZT A SZERZŐDÉST.

A Garmin korlátozott engedélyt biztosít Önnek a készülékbe beépített szoftver (a "szoftver") használatához bináris végrehajtható formában a termék normál működése közben. A szoftverben érvényes és a szoftverre vonatkozó jogcím, tulajdonjogok és szellemi tulajdonjogok a Garmin tulajdonában maradnak.

Ön elismeri, hogy a szoftver a Garmin tulajdona, és azt az Amerikai Egyesült Államok szerzői jogi törvényei és nemzetközi szerzői jogi egyezmények védik. Elismeri továbbá, hogy a szoftver struktúrája, szervezése és kódja a Garmin jelentős üzleti titkai közé tartoznak, és hogy a szoftver forráskódú formában a Garmin jelentős üzleti titkának minősül. Ön beleegyezik, hogy a szoftvert, illetve annak semmilyen részletét nem fejti vissza, nem bontja összetevőire, nem módosítja, nem fordítja vissza vagy nem teszi ember által olvasható formába, és nem készít derivatív munkákat a szoftver alapján. Tilos a szoftver exportálása vagy újraexportálása bármely országba, ha ez az Amerikai Egyesült Államok exportszabályozásának megsértésével jár.

#### **NAVTEQ® végfelhasználói licencszerződés**

A felhasználó által megvásárolt Garmin termékben található szoftver ("Szoftver") tulajdonosa a Garmin Ltd. vagy leányvállalatai ("Garmin"). A Garmin termékben foglalt vagy azt kísérő idegen térképadatok ("Adatok") a NAVTEQ North America LLC tulajdonát képezik; a Garmin licencjoggal rendelkezik az Adatok felhasználására. A Szoftver és az Adatok szerzői jogi és nemzetközi szerzői jogra vonatkozó szerződések által szabályozott védelem alatt állnak. A Szoftver és az Adatok licencjoga kerül átadásra, nem a vásárlás útján megszerezhető tulajdonjoga. A Szoftver és az Adatok a lenti licenc keretében kerülnek átadásra; a végfelhasználó ("Ön" vagy "az Ön") és a Garmin ill. licencadói (ideértve azok licencadóit és szállítóit), valamint a társult vállalatok megegyeznek az átadásra vonatkozó feltételekben.

**FONTOS:** A TERMÉK HASZNÁLATA ELŐTT FIGYELMESEN OLVASSA EL A LICENCSZERZŐDÉST. A TERMÉK TELEPÍTÉSÉVEL, MÁSOLÁSÁVAL VAGY EGYÉB MÓDON TÖRTÉNŐ HASZNÁLATÁVAL ELISMERI, HOGY ELOLVASTA, MEGÉRTETTE ÉS ELFOGADTA A SZERZŐDÉSBEN FOGLALTAKAT. AMENNYIBEN A FELTÉTELEKET NEM FOGADJA EL, A TELJES VISSZATÉRÍTÉS FEJÉBEN A VÁSÁRLÁSTÓL SZÁMÍTOTT 10 NAPON BELÜL JUTTASSA VISSZA A TELJES TERMÉKET A KÖVETKEZŐK EGYIKÉHEZ: (1) A KERESKEDŐHÖZ, AKITŐL A TERMÉKET VÁSÁROLTA; (2) A Garmin INTERNATIONAL CÉG ÜGYFÉLSZOLGÁLATÁHOZ

(GARMIN INTERNATIONAL. INC. CUSTOMER SERVICE, 1200 EAST 151st STREET, OLATHE, KS 66062, USA); (3) A Garmin (EUROPE) LTD. ÜGYFÉLSZOLGÁLATÁHOZ (GARMIN (EUROPE) LTD. LIBERTY HOUSE, HOUNSDOWN BUSINESS PARK, SOUTHAMPTON, SO40 9RB, EGYESÜLT KIRÁLYSÁG; VAGY (4) A Garmin CORPORATION ÜGYFÉLSZOLGÁLATÁHOZ (GARMIN CORPORATION CUSTOMER SERVICE, No. 68, JANGSHU 2nd ROAD, SHIJR, TAIPEI COUNTY, TAJVAN).

#### **Licencfeltételek**

A licenc keretében a Garmin ("mi" vagy "bennünket") biztosítja Önnek a számítógépes szoftvert ("Szoftver") tartalmazó adathordozó eszközt, és az abban foglalt vagy azt kísérő digitális térkép ADATOKAT, ideértve az "on-line" vagy elektronikus dokumentációt és nyomtatott anyagokat (együttesen a "Terméket"), és korlátozott, nem kizárólagos termékhasználati jogot biztosít Önnek jelen Licencszerződés feltételei szerint. Ön kötelezi magát, hogy az Adatokat és a Garmin terméket kizárólag személyesen, vagy a vállalat belső tevékenységében használja, de nem szolgáltatás nyújtásához, időosztáshoz (timesharing), viszontértékesítéshez vagy hasonló célra. Az Adatokat ennek értelmében - a következő bekezdésekben felsorolt korlátozások mellett - csak olyan mértékben másolhatja le, amilyen mértékben az a (i) megtekintésükhöz és (ii) tárolásukhoz szükséges, feltéve, hogy nem távolítja el a megjelenő szerzői jogra vonatkozó figyelmeztetéseket, és semmilyen módon sem módosítja a Szoftvert vagy az Adatokat. Ön elfogadja, hogy a Termék bármely alkotórészét tilos reprodukálnia, lemásolnia, módosítania, összetevőire bontania, visszafejtenie vagy arról derivatív munkákat készítenie, valamint azt semmilyen formában és célból sem ruházhatja át vagy terjesztheti; ezt kizárólag a vonatkozó törvények által megengedett mértékig jogosult megtenni.

**Korlátozások.** Az Adatokat - a Garmin kifejezett erre felhatalmazó licencének hiányában és az előző bekezdésben foglaltak korlátozása nélkül - tilos olyan termékekkel, rendszerekkel vagy telepített ill. csatlakoztatott alkalmazásokkal együtt, vagy a járművek közötti kommunikációban használnia, amelyek képesek diszpécser feladatokra, flottakezelésre vagy hasonlókra; a felsorolt esetekben az Adatokat egy gépjárműflottát menedzselő központi irányítóközpont használja. Tilos továbbá az Adatokat vagy az Adatokat tartalmazó Garmin termékeket más személynek vagy harmadik félnek kölcsönadnia vagy lízingbe adnia. Kizárólag a Garmin által írásban kifejezetten erre felhatalmazott autókölcsönző cégek adhatják kölcsön ügyfeleiknek az Adatokat tartalmazó Garmin termékeket.

**Nincs jótállás.** Jelen Termék (és Adatok) változtatás nélkül, "ahogy vannak" kerül(nek) átadásra; felhasználó elfogadja, hogy saját kockázatára használja az(oka)t. A Garmin és licencadói (valamint azok licencadói és szállítói) nem vállalnak semmilyen, közvetlen vagy közvetett, törvényi előírásból vagy egyébből fakadó felelősséget a Termék - ideértve, de nem arra korlátozva - tartalmáért, minőségéért, pontosságáért, teljességéért, hatékonyságáért, megbízhatóságáért, értékesíthetőségéért, meghatározott célra való alkalmasságért, hasznosságáért, a Termék használatáért vagy annak használatától várt eredményekért, illetve az Adatok vagy a kiszolgáló zavartalan és hibamentes működéséért.

**A jótállás korlátozása.** A Garmin ÉS LICENCADÓI (VALAMINT AZOK LICENCADÓI ÉS SZÁLLÍTÓI) KIZÁRNAK MINDENFAJTA KIFEJEZETT VAGY KÖZVETETT, A TERMÉK MINŐSÉGÉRE, TELJESÍTMÉNYÉRE, ÉRTÉKESÍTHETŐSÉGÉRE, MEGHATÁROZOTT CÉLRA VALÓ ALKALMASSÁGÁRA VAGY JOGSÉRTÉSRE VONATKOZÓ GARANCIÁT. A Garmin VAGY A SZÁLLÍTÓI ÉS A LICENCADÓI ÁLTAL TETT SZÓBELI VAGY ÍRÁSBELI KIJELENTÉSEK NEM KÉPEZNEK ALAPOT GARANCIA ÉRVÉNYESÍTÉSÉHEZ; FELHASZNÁLÓNAK NEM ÁLL JOGÁBAN AZ EMLÍTETT KIJELENTÉSEKRE VAGY INFORMÁCIÓKRA HAGYATKOZNIA. A JÓTÁLLÁS KORLÁTOZÁSA A JELEN SZERZŐDÉS ELVÁLASZTHATATLAN RÉSZÉT KÉPEZI. Vannak olyan államok, területek és országok, melyek nem engedélyeznek meghatározott típusú garanciakorlátozásokat; így előfordulhat, hogy a fenti korlátozások nem vonatkoznak a felhasználóra.

**Felelősség korlátozása.** A Garmin ÉS LICENCADÓI (VALAMINT AZOK LICENCADÓI ÉS SZÁLLÍTÓI) NEM VÁLLALNAK FELELŐSSÉGET A KÖVETKEZŐKÉRT: MINDEN OLYAN ESETLEG AZ INFORMÁCIÓ HASZNÁLATÁBÓL VAGY BIRTOKLÁSÁBÓL FAKADÓ KÖVETELÉSÉRT VAGY KERESETÉRT - FÜGGETLENÜL AZOK OKÁNAK TERMÉSZETÉTŐL -, AMELY KÖZVETLEN VAGY KÖZVETETT VESZTESÉGET, SÉRÜLÉST VAGY KÁRT EREDMÉNYEZ; VAGY A PROFIT, A BEVÉTEL, A SZERZŐDÉSEK VAGY MEGTAKARÍTÁSOK ELMARADÁSÁÉRT, VAGY BÁRMILYEN, AZ INFORMÁCIÓ HASZNÁLATÁBÓL VAGY AZ ARRA VALÓ KÉPTELENSÉGBŐL FAKADÓ KÖZVETLEN, KÖZVETETT, MELLÉKES, KÜLÖNLEGES VAGY KÖVETKEZMÉNYES KÁRÉRT, AZ ADATOK VAGY INFORMÁCIÓK KÁROSODÁSÁÉRT, VAGY A JELEN FELTÉTÉLEK TEVŐLEGES, SZERZŐDÉSES, MAGÁNJOGI, VAGY GARANCIÁLIS MEGSÉRTÉSÉÉRT ABBAN AZ ESETBEN SEM, HA EZEK BEKÖVETKEZÉSÉNEK LEHETŐSÉGÉRŐL A Garmint VAGY LICENCADÓIT ELŐZETESEN TÁJÉKOZTATTÁK. A Garmin ÉS LICENCADÓI MAXIMÁLIS FELELŐSSÉGE A SZERZŐDÉSES KÖTELEZETTSÉGEI ÉRTELMÉBEN ÉS A Garmin TERMÉKRE VONATKOZÓAN NEM HALADHATJA MEG AZ 1 USA DOLLÁR ÉRTÉKET. Vannak olyan államok, területek és országok, melyek nem engedélyeznek meghatározott típusú felelősségvagy kárkorlátozásokat; így előfordulhat, hogy a fenti korlátozások nem vonatkoznak a felhasználóra.

**Jóváhagyás korlátozása.** A termékekre, szolgáltatásokra, folyamatokra, harmadik félre mutató hiperhivatkozásokra vagy más ADATOKRA vonatkozó utalások kereskedelmi nevek, védjegyek, gyártók, szállítók vagy egyéb formájában nem feltétlenül jelentik a Garmin vagy licencadóinak jóváhagyását, szponzorálását vagy ajánlását. A termékekre és szolgáltatásokra vonatkozó információkért kizárólag az adott szállító felel. A NAVTEQ név és logó, a NAVTEQ és NAVTEQ ON BOARD védjegyek és logók, és egyéb védjegyek és kereskedelmi nevek a NAVTEQ North America LLC tulajdonát képezik, és a NAVTEQ előzetes írásbeli hozzájárulása nélkül nem használhatók fel kereskedelmi célokra.

**Exportszabályozás.** Ön elfogadja, hogy tilos az Adatok bármely részét, vagy azok közvetlen termékét exportálnia, kivéve, ha az megfelel a vonatkozó exporttörvények és szabályok előírásainak, valamint a szükséges licenceknek és engedélyeknek.

**Kártalanítás.** Felhasználó tudomásul veszi, hogy a Termék (ideértve az Adatokat is) használatával vagy birtoklásával kapcsolatban felmerülő kötelezettségért, kárért, sérülésért (ideértve a halálos kimenetelű sérüléseket is), bármely típusú követelésért, ideértve, de nem arra korlátozva, az ügyvédi tiszteletdíjakat is, keresetért, költségekért és kiadásokért a Garmin vállalatot és licencadóit (ideértve a vonatkozó licencadókat, szállítókat, megbízottakat, leányvállalatokat, társvállalatokat és a vonatkozó tisztségviselőket, igazgatókat, munkatársakat, részvényeseket, ügynököket és képviselőket) nem terheli felelősség.

**Teljes megállapodás**. Jelen feltételek képezik a Garmin (a licencadói, valamint azok licencadói és szállítói) és a felhasználó között létrejövő, a tárgyra vonatkozó megállapodást. Jelen szerződés a maga teljességében felülír minden a tárgyban a két fél között korábban fennálló szóbeli és írásbeli megállapodást.

#### **Irányadó jog.**

(a) Európai uniós NAVTEQ adatok

A fenti feltételekre vonatkozóan a holland jog az irányadó, a (i) jogütközésre, vagy (ii) az ENSZ-áruk nemzetközi adásvételéről szóló konvenciójára való hivatkozás nélkül, amely kifejezetten kizárt. Felhasználó tudomásul veszi, hogy a szerződés értelmében rendelkezésére bocsátott Adatokkal kapcsolatban felmerülő vitás kérdéseket, követeléseket és kereseteket a holland törvénykezés elé kell vinni. (b) Észak-amerikai NAVTEQ adatok és más, nem európai uniós NAVTEQ adatok

A fenti feltételekre vonatkozóan Illinois állam joga az irányadó, a (i) jogütközésre, vagy (ii) az ENSZáruk nemzetközi adásvételéről szóló konvenciójára való hivatkozás nélkül, amely kifejezetten kizárt. Felhasználó tudomásul veszi, hogy a szerződés

értelmében rendelkezésére bocsátott Adatokkal kapcsolatban felmerülő vitás kérdéseket, követeléseket és kereseteket az Illinois állambeli törvénykezés elé kell vinni.

Kormányzati végfelhasználók. Ha a végfelhasználó az Egyesült Államok kormányának hivatala, minisztériuma vagy egyéb szerve, illetve részben vagy egészben az USA kormánya finanszírozza, a Termék és az azt kísérő dokumentáció használata, sokszorosítása, reprodukálása, módosítása, kiadása vagy átruházása korlátozott; a korlátozást a következő vonatkozó törvények tartalmazzák: DFARS 252,227-7014(a)(1) (1995. JÚN.) (Védelmi Minisztérium, kereskedelmi szoftver meghatározás), DFARS 27,7202-1 (Védelmi Minisztérium, kereskedelmi szoftver irányelv), FAR 52,227-19 (1987. JÚN.) (kereskedelmi számítógépes szoftverekre vonatkozó törvény a civil szervezetek számára), DFARS 252,227-7015 (1995. NOV.) (Védelmi Minisztérium, műszaki adatokra és számítógépes szoftverekre vonatkozó törvény); FAR 52,227-14 I, II és III módosítása (1987. JÚN.) (műszaki adatok és nemkereskedelmi számítógépes szoftverekre vonatkozó törvény civil szervezetek számára); és/vagy FAR 12,211 és FAR 12,212 (kereskedelmi árucikkek vétele). Az ezen a helyen felsorolt FAR és DFARS előírások és a jelen Licenc között fennálló ütközés esetén a Kormány jogait nagyobb mértékben korlátozó konstrukció az irányadó. A szerződő fél / gyártó neve: Garmin International, Inc., 1200 East 151st Street, Olathe, KS 66062, USA és NAVTEQ North America LLC, 222 Merchandise Mart Plaza, Suite 900, Chicago, Illinois 60654.

#### **Forgalomszolgáltatási végfelhasználói szerződés**

A Forgalomszolgáltató fenntartja magának a forgalmi eseményekre vonatkozó adatok és az ezek továbbítására használt RDS/TMC hálózat jogait. A felhasználónak tilos a forgalmi eseményekre vonatkozó adatok bármely részét vagy egészét módosítani, másolni, szkennelni vagy más módon sokszorosítani, másolni, újra kiadni, továbbküldeni vagy másokkal megosztani. Felhasználó tudomásul veszi, hogy a közvetlenül vagy közvetetten (a) a forgalmi eseményadatok vagy az RDS/TMC hálózat jogosulatlan használatából, (b) jelen végfelhasználói licencszerződés megszegéséből és/vagy (c) ezzel kapcsolatos bármilyen jogosulatlan vagy jogellenes tevékenységből eredő bármilyen természetű és jellegű kötelezettségért, kárért, sérülésért, követelésért, keresetért, költségekért és kiadásokért a Forgalomszolgáltatót (és leányvállalatait) és a Garmin vállalatot (és leányvállalatait) nem terheli felelősség. A Forgalomszolgáltatási adatok csupán tájékoztató jellegűek. A használatért a felhasználót terheli a teljes felelősség és kockázatvállalás. A Forgalomszolgáltató, a Garmin vállalat (és leányvállalatai) és beszállítóik

semmilyen felelősséget nem vállalnak a tartalomért, forgalmi és útadatokért, úthasználhatóságért vagy sebességért.

A Garmin és Forgalomszolgáltató(i) semmilyen felelősséget vagy garanciát nem vállalnak a forgalmi adatoknak a Garmin készülékkel való kompatibilitásáért, és azért sem, hogy a forgalmi adatok a Garmin készülékbe integrálva megfelelően jelennek meg. Továbbá a Garmin és Forgalomszolgáltató(i) semmilyen felelősséget nem vállalnak a forgalmi adatok megbízhatóságáért, pontosságáért, alaposságáért és teljességéért, melyek időnként pontatlanságokat és/vagy hibákat tartalmazhatnak. Az irányadó jog által engedélyezett maximális mértékig a forgalmi adatokhoz kapcsolódó mindennemű garancia, ideértve, de nem kizárólagosan a forgalmi adatok minőségére, teljesítményére, értékesíthetőségére, meghatározott célra való alkalmasságára, pontosságára vagy hiánytalanságára és/vagy vírusmentességére vonatkozó mindennemű garanciát, ki van zárva.

A Garmin és Forgalomszolgáltató(i) kizárnak minden felelősségvállalást a Garmin készülék és a forgalmi adatok használatából eredő, időjárási nehézségeknek, az átjátszóállomások és/vagy egyéb hírközlő infrastruktúra rongálódásának, természeti katasztrófának és/vagy a forgalmi adatok megbízhatóságának, hiánytalanságának vagy pontosságának betudható veszteségért, sérülésért vagy kárért. A Garmin semmilyen körülmények között nem vállal felelősséget a felhasználóval vagy egyéb féllel szemben a Garmin készülék vagy a forgalmi adatok használatával vagy az arra való képtelenséggel kapcsolatban semmilyen közvetlen, mellékes, különleges és következményi kárért (ideértve, de nem kizárólagosan a közvetett, közvetlen, különleges, "büntető jellegű" vagy a tényleges kárt meghaladó összegű kártérítést, az üzletvesztés, profitelmaradás, üzlet megszakadása vagy üzleti információk elvesztése miatti felelősségvállalást), még abban az esetben sem, ha ezek lehetséges bekövetkezéséről a Garmint előzetesen tájékoztatták.

Ha a megvásárolt Garmin termék "korlátlan" vagy "egyszeri" közlekedéssel van betöltve, a közlekedési adatokat egy (1) kompatibilis Garmin termékre kapja majd a termék hasznos élettartamának lejáratáig, vagy mindaddig, amíg a Garmin már nem fogad közlekedési adatokat a Forgalomszolgáltatótól. Közlekedési előfizetése nem ruházható át másik személyre, illetve másik Garmin termékre. A Garmin vállalatnak bármilyen okból jogában áll felmondani a jelen Szerződést, ha - többek között - úgy ítéli meg, hogy a felhasználó vétett a jelen Szerződésben meghatározott feltételek ellen, illetve ha a Garmin és a Forgalomszolgáltató közötti szerződés megszűnik.

## **Bevezetés**

A Kenwood navigációs rendszer első használatakor be kell állítania a rendszert. A súgórendszer további információkkal szolgál.

#### **A navigációs rendszer használata**

A navigációs rendszer használatához érintse meg a **Nav** elemet. A navigációs rendszer beállításához válassza a **Nav Setup** lehetőséget. Az audiorendszerre vonatkozó részletes információért lásd a többi Kenwood kézikönyvet.

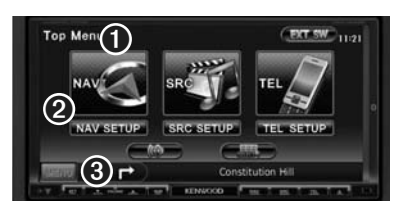

- ➊ Érintse meg ezt a pontot a navigációs rendszerbe történő belépéshez.
- ➋ Érintse meg ezt a pontot a navigációs rendszer
- $\bigcirc$  Navigálás alatt itt a Kenwood audiojel látható. Az audiorendszer használata közben itt a navigációs adatok olvashatók.

#### ′⊞}

• Előfordulhat, hogy jelen kézikönyv képernyőképei nem egyeznek meg pontosan az Ön navigációs rendszerének képernyőképeivel. A kézikönyvben megjelenő képek csupán tájékoztató jellegűek.

#### {≡≡}

• A kihangosító funkció csak akkor áll rendelkezésre, ha mobiltelefonja Bluetooth vezeték nélküli technológiával rendelkezik, és ha az társítva lett a navigációs rendszerhez. Az üzembe helyezéssel és társítással kapcsolatos tudnivalókért lásd a többi Kenwood kézikönyvet.

#### **Segítség szükség esetén**

Érintse meg az **Eszközök** > **Súgó** lehetőséget a navigációs rendszer használatával kapcsolatos további információkért. Érintsen meg egy kategóriát valamely témakörrel kapcsolatos információ megtekintéséhez. Ha kulcsszóra kíván rákeresni a Súgótémakörök között, érintse meg a **Keresés** elemet.

#### **1 Érintse meg az Eszközök > Súgó lehetőséget.**

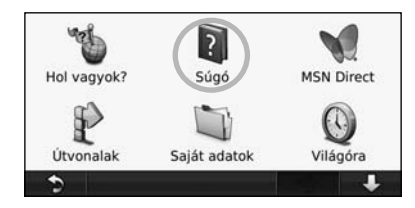

#### **2 Ha kulcsszóra kíván rákeresni a Súgótémakörök között, érintse meg a Keresés elemet.**

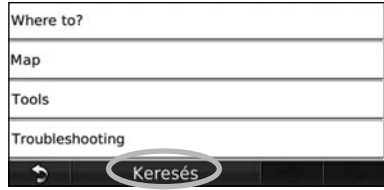

## **Keress és indíts!**

A Hová? oldalon különböző kategóriák segítségével kereshet rá a címekre, városokra és más helynevekre. A navigációs rendszerbe töltött térkép több millió érdekes helyet, például éttermeket, szállodákat, illetve autós szolgáltatásokat tartalmaz.

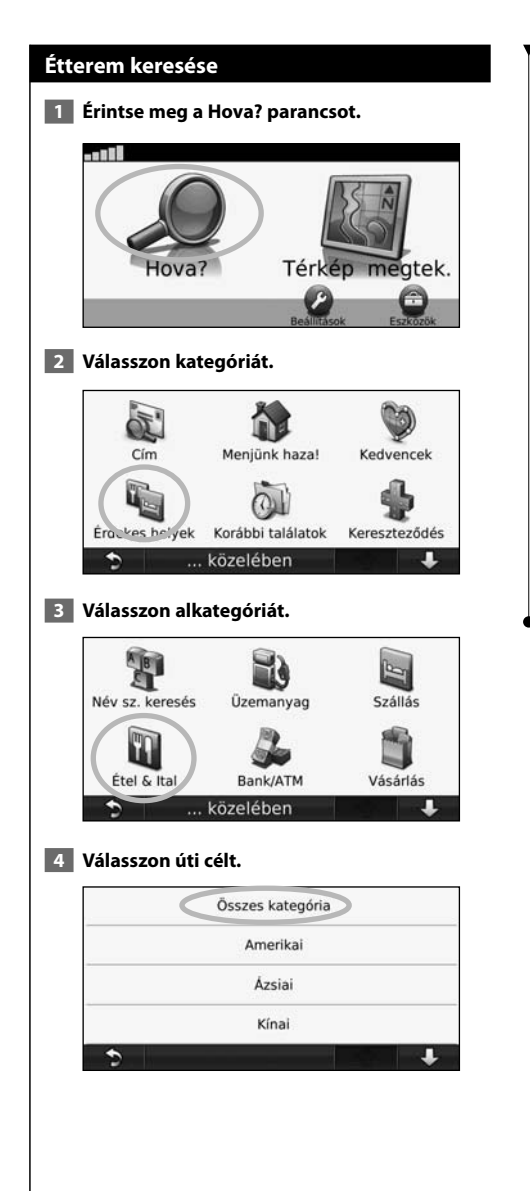

#### **5 Érintsen meg egy helyet.**

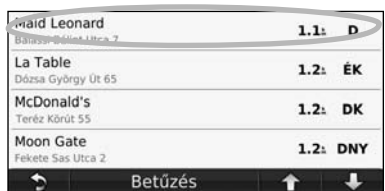

 **6 Érintse meg az Indulás! vagy a További részletek parancsot az Áttekintés oldal megjelenítéséhez.**

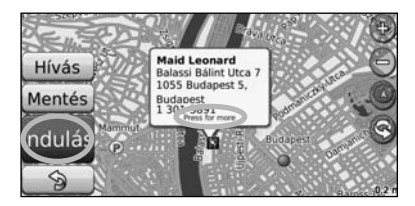

#### **Az útvonal követése**

A követendő útvonal bíborszínű vonalként jelenik meg. Útközben a navigációs rendszer hangos figyelmeztetésekkel, nyilakkal és a térkép felső részén látható irányjelzésekkel vezet el a célállomásig. A bal felső sarokban megjelenik a következő manőver távolsága. Ha eltér az eredeti útvonaltól, a navigációs rendszer újra kiszámítja az útvonalat, és megadja az új utasításokat.

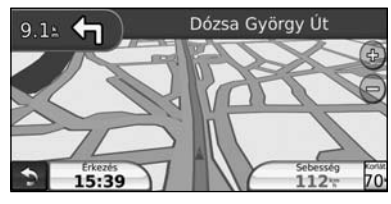

A követendő útvonal kiemelve jelenik meg.

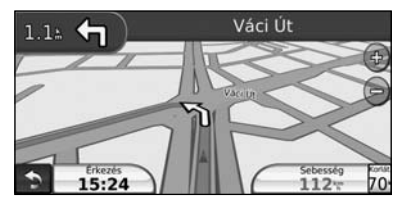

Kövesse a nyilakat.

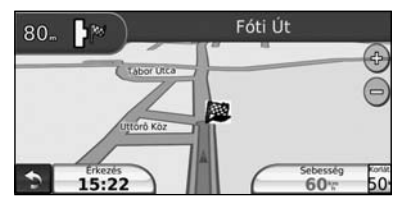

A célt egy kockás zászló ikon jelzi.

#### **Átmenőpont hozzáadása**

Az útvonalhoz megállót (átmenőpontot) is hozzáadhat. A navigációs készülék először a megállóhoz, majd a végcélhoz ad útbaigazítást.

- **1 Aktív útvonal esetén érintse meg a (vissza ikon) > Hova? elemet.**
- **2 Keresse meg a beiktatott megállót.**
- **3 Érintse meg az Indulás! parancsot.**
- **4 Érintse meg az Új köztes célpont elemet a beiktatott megálló végcél elé történő beillesztéséhez.**

Ha több megállót szeretne beiktatni az útvonalba, szerkessze az aktuális útvonalat. Lásd 17. oldal.

#### **Kerülőút**

Ha az útvonalban szereplő utak valamelyike le van zárva, kerülőutat iktathat be.

- **1 Aktív útvonal esetén érintse meg a elemet.**
- **2 Érintse meg a Kerülőút lehetőséget.**

A navigációs készülék a lehető leghamarabb visszajuttatja Önt az eredeti útvonalra. Ha az egyetlen rendelkezésre álló ésszerű megoldás az út, amin éppen halad, előfordulhat, hogy a készülék nem javasol kerülőutat.

#### **Útvonal leállítása**

 **1 Aktív útvonal esetén érintse meg a elemet.** 

 **2 Érintse meg a Leállítás parancsot.** 

A Hova? oldalon különböző kategóriák segítségével kereshet rá a helynevekre.

#### **Keresés másik hely közelében**

**Hova?**

A navigációs rendszer automatikusan rákeres az aktuális hely közelében lévő helyekre.

#### **1 Érintse meg a Hova? > Közel elemet.**

#### **2 Válasszon ki egy lehetőséget:**

- **Ahol most vagyok**—az aktuális hely közelében található helyek keresése.
- **Másik város**—az elért város közelében található helyek keresése.
- **A jelenlegi útvonalam**—az útvonal mentén található helyek keresése.
- **A jelenlegi úti célom**—a jelenlegi úti cél közelében található helyek keresése.

 **3 Érintse meg az OK elemet.**

#### **Indulás! Oldal opciók**

Érintsen meg egy elemet a találati listában az Indulás! oldal megtekintéséhez.

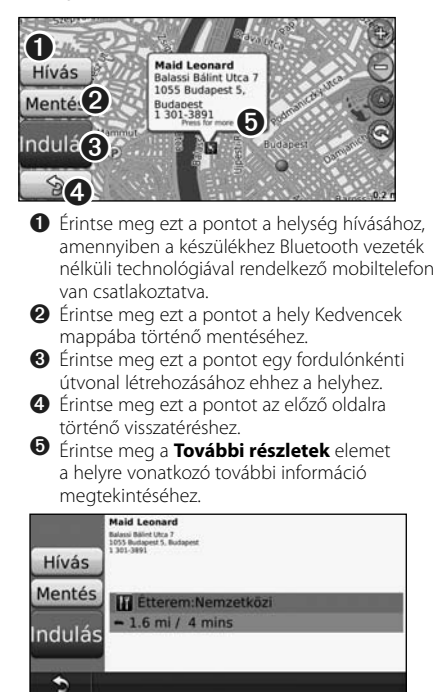

#### **Cím keresése**

A címkeresés a navigációs rendszerre letöltött térképek függvényében különböző lépésekben történhet. A térképadatok nem minden esetben teszik lehetővé az irányítószám alapján történő keresést.

 **1 Érintse meg a Hova? > Cím elemet.** 

- **2 Érintse meg az Állam vagy ország módosítása lehetőséget, amennyiben szükséges.**
- **3 Érintse meg a Keresés az összes közt elemet.**

#### **VAGY**

 **Érintse meg a Város betűzése elemet. Adja meg a várost a billentyűzet segítségével, és érintse meg a Kész parancsot. Válassza ki a várost.** 

- **4 Adja meg a házszámot, és érintse meg a Kész parancsot.**
- **5 Adja meg az utca nevét, és érintse meg a Kész parancsot.**
- **6 Ha szükséges, válassza ki a kívánt utcát a listából.**
- **7 Ha szükséges, érintse meg a címet.**

#### **Hely keresése név megadásával**

Ha ismeri a keresett hely nevét, beírhatja a képernyőn megjelenő billentyűzet segítségével. A keresett eredményének szűkítéséhez beírhatja a keresett hely nevének egy részét.

- **1 Érintse meg a Hova? > Érdekes helyek > Név megadása lehetőséget.**
- **2 A képernyőn megjelenő billentyűzet segítségével írja be a név egy részét.**
- **3 Érintse meg a Kész parancsot.**

#### **A képernyőn megjelenő billentyűzet használata**

Ha a billentyűzet megjelenik a képernyőn, a beíráshoz érintse meg a kívánt betűt vagy számjegyet.

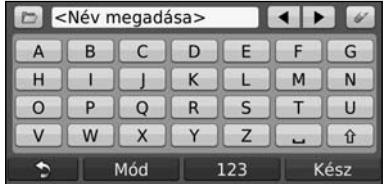

- Szóköz hozzáadásához érintse meg a ikont.
- A kurzor mozgatásához érintse meg a  $\overline{\blacktriangleleft}$  vagy a  $\overline{\blacktriangleright}$  ikont.
- Karakter törléséhez érintse meg a  $\overline{a}$  ikont, a teljes beírt szöveg törléséhez tartsa lenyomva azt.
- Érintse meg a  $\Box$  ikont a legutóbb beírt vagy kiválasztott szavak kiválasztásához.
- Érintse meg a M6d gombot a billentyűzetnyelv módjának módosításához.
- Speciális karakterek beírásához érintse meg a 123 gombot.

#### **Helyek keresése másik területen**

Lehetőség van helyek keresésére egy másik területen, például egy másik városban vagy a célállomás közelében.

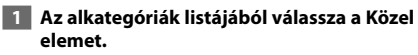

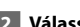

 **2 Válassza ki az egyik keresési feltételt.** 

#### **A találatok szűkítése**

A keresés eredményének szűkítésére beírhatja a keresett hely nevének egy részét.

 **1 Érintse meg a Hova? > Közel elemet.**

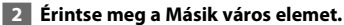

 **3 Írja be a név egy részét, és érintse meg a Kész parancsot.**

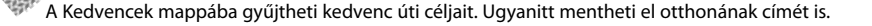

 $\begin{picture}(100,100)(0,-20,0){\line(1,0){100}} \put(0,0){\line(1,0){100}} \put(0,0){\line(1,0){100}} \put(0,0){\line(1,0){100}} \put(0,0){\line(1,0){100}} \put(0,0){\line(1,0){100}} \put(0,0){\line(1,0){100}} \put(0,0){\line(1,0){100}} \put(0,0){\line(1,0){100}} \put(0,0){\line(1,0){100}} \put(0,0){\line(1,0){100}} \put(0,0){\line$ 

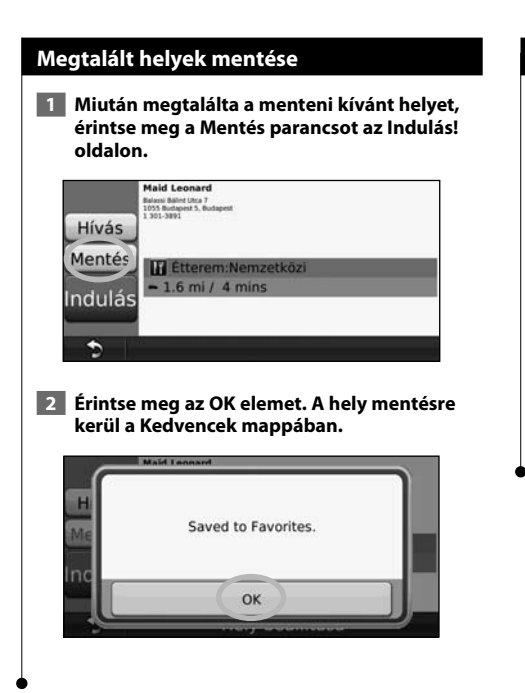

**Kedvencek**

#### **Az aktuális hely mentése**

 **1 Érintse meg a Térkép megtekintése elemet.**

#### **2** Érintse meg a **A** ikont.

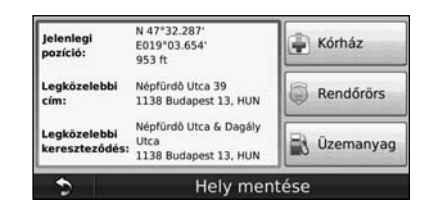

 **3 Érintse meg a Helyszín mentése lehetőséget az aktuális helyszín mentéséhez.** 

#### **Kiindulási hely megadása**

Beállíthatja kiindulási helyként azt a pontot, ahová a leggyakrabban tér vissza.

 **1 Érintse meg a Hova > Kiindulási helyre elemet.**

#### **2 Válasszon ki egy lehetőséget.**

- **Cím megadása**—a képernyőn megjelenő billentyűzet segítségével adja meg a hely nevét.
- **A jelenlegi pozíció felhasználása**—az aktuális hely beállítása kiindulási helyként.
- **Kiválasztás a legutóbbi találatok közül**—hely kiválasztása a legutóbbi helyek közül.

A kiindulási pont beállítása után érintse meg a **Hova?** > **Kiindulási helyre** elemet.

#### **Mentett helyek keresése**

 **1 Érintse meg a Hova? elemet.**

- **2 Érintse meg a Kedvencek elemet.**
- **3 Érintsen meg egy kategóriát. Az elmentett helyek megjelenítésre kerülnek.**

#### **Mentett helyek szerkesztése**

- **1 Érintse meg a Hova? > Kedvencek elemet.**
- **2 Érintse meg a szerkeszteni kívánt helyet.**
- **3 Érintse meg a Szerkesztés parancsot.**
- **4 Érintse meg a szerkeszteni kívánt elemet.**
- **Név módosítása**—adja meg a hely nevét a képernyőn megjelenő billentyűzet segítségével.
- **Térképjelzés módosítása**—érintsen meg egy új szimbólumot.
- **Telefonszám módosítása**—adjon meg egy telefonszámot, és érintse meg a **Kész** parancsot.
- **Kategóriák módosítása**—hozza létre vagy módosítsa a kategóriát, ahová ezt a helyet menti.
- **Törlés**—érintse meg az **Igen** lehetőséget, hogy eltávolítsa ezt az elemet a Kedvencek listából.

#### **Kedvenc törlése**

- **1 Érintse meg az Eszközök > Saját adatok lehetőséget.**
- **2 Érintse meg a Kijelölt kedvencek törlése parancsot.**
- **3 Válassza ki a törölni kívánt Kedvencet. Az összes kedvenc törléséhez érintse meg az Összes kijelölése lehetőséget.**
- **4 Érintse meg a Törlés parancsot.**

### **Fő oldalak**

Ebben a részben részletesen olvashat pl. a térképoldal funkcióról, a fedélzeti számítógépről, a fordulólistáról és a GPS-infó oldalról.

#### **A térképlap megtekintése**

A térkép megnyitásához érintse meg a **Térkép megtekintése** elemet. Érintse meg a térképnek azt a részét, amelynek további információira kíváncsi az alábbi ábra szerint. A jármű ikon mutatja a jelenlegi pozícióját.

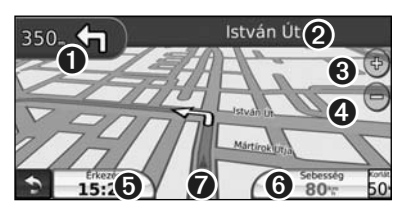

- ➊ Távolság a következő fordulóig. Érintse meg az ikont a következő fordulóra vonatkozó adatok megtekintéséhez és meghallgatásához.
- ➋ Navigálás közben érintse meg a zöld szövegsávot a fordulólista megnyitásához. Lásd a 16. oldalt.
- **O** Érintse meg a **O** ikont a nagyításhoz.
- $\Phi$  Érintse meg a  $\Theta$  ikont a kicsinyítéshez.
- ➎ Érintse meg ezt a pontot az adatmezők módosításához.
- ➏ Érintse meg a **Sebesség** adatmezőt a Fedélzeti számítógép alkalmazás megnyitásához.
- $\bullet$  Érintse meg a  $\bullet$  ikont a Hol vagyok? oldal megtekintéséhez.

#### (≘)

• Ha nagyobb főútvonalakon utazik, megjelenhet egy sebességhatárt (35) jelző ikon. Ez az ikon mutatja a főútra érvényes aktuális sebességhatárt.

#### **Fedélzeti számítógép**

A fedélzeti számítógép jelzi az aktuális sebességet, és hasznos statisztikákkal szolgál az utazásról. A Fedélzeti számítógép oldalának megjelenítéséhez érintse meg a **Sebesség** mezőt a Térkép oldalon.

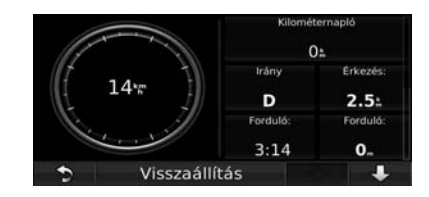

#### **Útadatok nullázása**

Ha pontos útadatokra van szüksége, nullázza az útadatokat az út megkezdése előtt. Érintse meg a **Visszaállítás** parancsot a Fedélzeti számítógép oldal adatainak törléséhez.

#### **Fordulólista**

Navigálás közben a Fordulólista lap megjeleníti az egész útvonal fordulónkénti utasításait, valamint a fordulók közti távolságot. A Fordulólista lap megtekintéséhez érintse meg a Térkép lap felső részén lévő szövegsávot. Ha megérint egy fordulót a listán, megtekintheti az ahhoz tartozó Következő forduló lapot. Ha megérinti a **Térkép megjelenítése** pontot, az egész útvonal megjelenik a térképen.

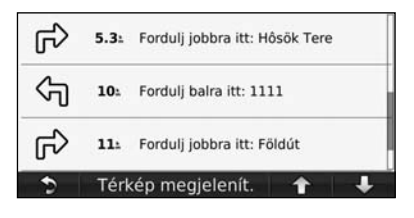

#### **Következő forduló oldal**

Amikor egy útvonalon navigál, a Következő forduló oldal megjeleníti a fordulót a térképen, illetve a fordulóig hátralévő időt és távolságot. Egy soron következő forduló megtekintéséhez érintse meg a Térképoldal bal felső sarkát, vagy érintse meg bármely fordulót a Fordulólista lapon.

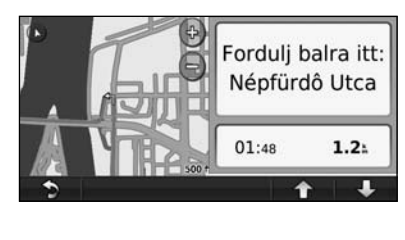

#### **GPS-infó oldal**

A Menü lap bal fölső sarkában érintse meg a ikont a GPS-infó oldal megtekintéséhez.

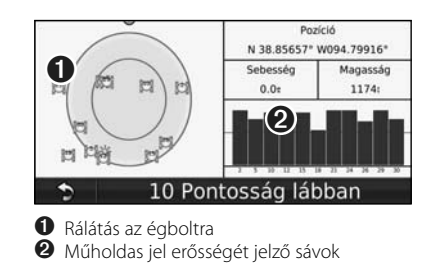

A rálátás az égboltra megmutatja azokat a műholdakat, amelyeknek a jelzéseit a készülék veszi. A műholdas jel erősségét jelző sávok minden egyes észlelt műhold erősségét jelzik. Egy folytonos sáv jelzi, hogy a GPS-műhold használatra kész.

#### **Útvonalak létrehozása és szerkesztése**

時間

E részből megtudhatja, hogyan hozhat létre útvonalakat, illetve hogyan állíthatja be ezeket saját igényei szerint.

#### **Új egyéni útvonal létrehozása**

25P

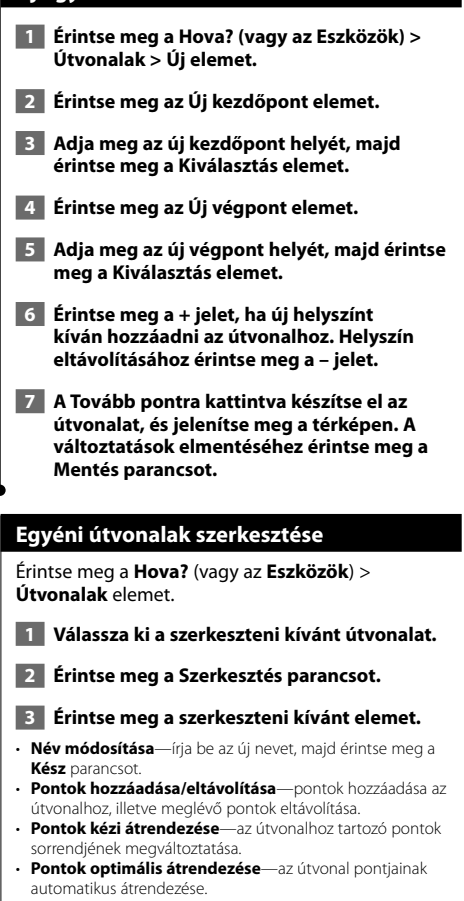

• **Törlés**—útvonal eltávolítása.

Az útvonal-szerkesztő oldalak bármelyikéből kilépve a módosítások automatikusan mentésre kerülnek.

#### **Aktív útvonal mentése és módosítása**

- **1 Érintse meg a Hova? (vagy az Eszközök) > Útvonalak elemet.**
- **2 Érintse meg az Aktív útvonal elemet.**
- **3 Érintse meg a Pontok hozzáadása/eltávolítása parancsot.**
- **4 Adjon hozzá, távolítson el pontokat, vagy rendezze át a meglévőket.**
- **5 Érintse meg Tovább parancsot.**
- **6 Érintse meg a Mentés parancsot.**

#### **Navigálás mentett útvonalon**

A Menü lapon érintse meg a **Hova?** (vagy az **Eszközök**) > **Útvonalak** elemet. Érintse meg az utat, amelyen haladni szeretne, majd az **Indulás!** parancsot.

#### **Minden mentett útvonal törlése**

Érintse meg az **Eszközök** > **Saját adatok** > **Kijelölt útvonal(ak) törlése** > **Összes kijelölése** > **Törlés** elemeket.

#### **Útvonal megállítása**

Aktív útvonal esetén érintse meg a **Menü** elemet. Érintse meg a **Leállítás** parancsot.

#### **Kerülőút hozzáadása egy útvonalhoz**

Ha az útvonalban szereplő utak valamelyike le van zárva, kerülőutat iktathat be.

- **1 Aktív útvonal esetén érintse meg a elemet.**
- **2 Érintse meg a Kerülőút lehetőséget.**

A navigációs készülék a lehető leghamarabb visszajuttatja Önt az eredeti útvonalra. Ha az egyetlen rendelkezésre álló ésszerű megoldás az út, amin éppen halad, előfordulhat, hogy a készülék nem javasol kerülőutat.

**A beszédfelismerési funkció használata (DNX9240BT)**

法护

Használja a beszédfelismerési funkciót, hogy navigációs rendszerének úti célok megkeresésére, opciók kiválasztására, illetve egyéb funkciók végrehajtására vonatkozó hangutasításokat adjon.

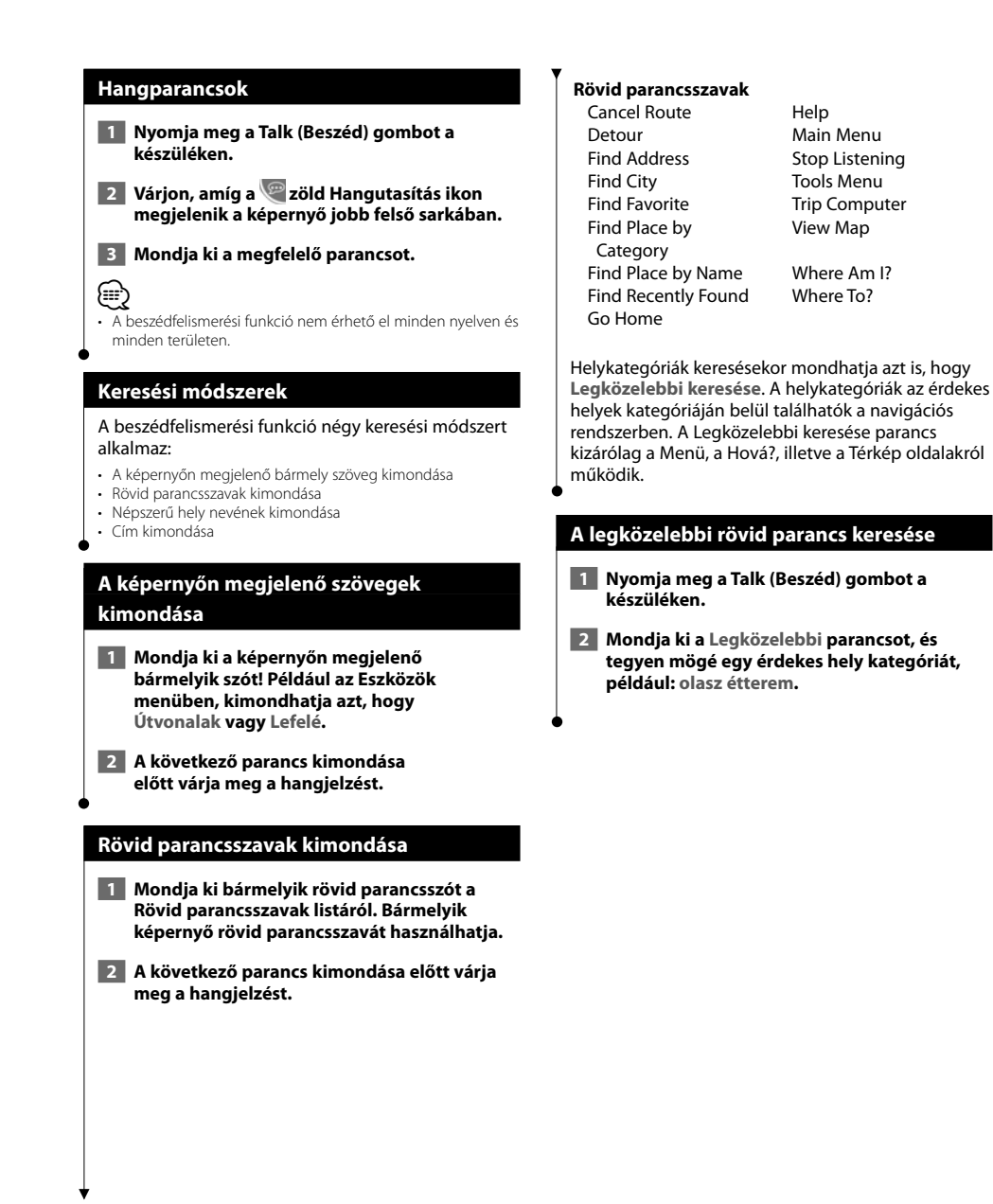

#### **Népszerű helynév kimondása 4 Az adott helyre történő navigáláshoz mondja azt, hogy Igen. A helynevek listájához történő visszalépéshez mondja azt, hogy Nem. 1 Mondja ki bármely képernyőről a Hely keresése név szerint parancsot. Starbucks**  $\overline{\mathbf{G}}$ 3200 Las Vegas Blvd S<br>Las Vegas, NV 89109<br>702-794-4010 n Bi Save Food:Other • 5.5 mi / 6 mins Yes! Térkép megtek. ÷ "Igen" "Hely keresése hely neve szerint" **Cím kimondása 2 Várja meg a hangjelzést, majd mondja ki a hely nevét. A navigációs rendszer keresés közben megismétli a hely nevét. 1 Mondja ki bármely képernyőről a Cím keresése parancsot.**  $\widehat{\cdots}$  **2 A készülék hangüzeneteinek megfelelően**  Speak Popular Place Name **mondja ki, illetve betűzze a város nevét, a házszámot és az utca nevét.** Hint: You can speak names like "Starbucks",  **3 Várja meg a hangjelzést, majd mondja ki a**  "Home Depot", ... **hely nevét. A navigációs rendszer keresés közben megismétli a hely nevét. Back** "Starbucks"  **4 Megjelenik egy helynévlista. Mondja ki a kívánt hely sorának számát. 3 Megjelenik egy helynévlista. Mondja ki a 5 Az adott helyre történő navigáláshoz mondja kívánt hely sorának számát. azt, hogy Igen. A helynevek listájához történő visszalépéshez mondja azt, hogy Nem.**  $\blacksquare$ Starbucks  $0.6$ 3049 Las Vegas Blvd S **Starbucks ₹**Starbucks Œ 0.8<sup>\*</sup> SW 3200 Las Vegas Blvd S 3200 Las Vegas Blvd S S200 Las vegas Bivu<br>Las Vegas, NV 89109<br>702-794-4010 **V** Starbucks  $1.1$   $\sqrt{ }$  SW 3300 Las Vegas Blvd S Save Food:Other Starbucks  $1.2" S$ 395 Hughes Center Dr  $\leftrightarrow$  5.5 mi / 6 mins Yes! **Back** Spell Page

 $n<sub>1</sub>$ . sor"

"lgen"

#### **Közlekedési információ**

A beépített FM közlekedésiadat-vevő segítségével a navigációs rendszer képes közlekedési adatok vételére és felhasználására. Közlekedési információ érkezése esetén megjelenik az esemény a térképen, így az útvonal megváltoztatható a közlekedési esemény elkerülése érdekében.

#### **Az FM TMC (Traffic Message Channel közlekedési információs csatorna) működése**

Az FM TMC közlekedésiadat-vevők segítségével az FM RDS-rendszeren sugárzott közlekedési információk foghatók. Az FM TMC-előfizetés automatikusan aktiválódik amint a navigációs rendszer műholdas jelet kap, miközben a készülék közlekedési adatokat vesz a forgalomszolgáltatótól. FM TMC-előfizetéseket bármikor hozzáadhat a rendszerhez. További elérhető szolgáltatásokkal kapcsolatos információért látogasson el a Garmin weboldalára: www.garmin.com/fmtraffic.

#### **Közlekedési viszonyok a környéken**

Amikor közlekedési információt fogad, megjelenik a forgalom ikon a Térkép lap bal felső sarkában. A Forgalom ikon az aktuális útvonalon vagy úton kialakult forgalmi helyzet súlyosságának megfelelően változtatja színét.

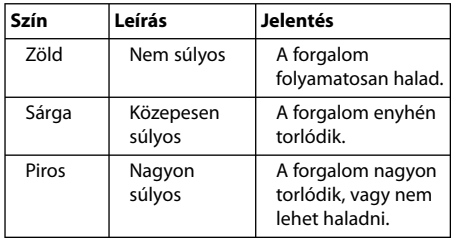

#### **Forgalom a kiválasztott útvonalon**

Az útvonal tervezésekor a navigációs készülék megvizsgálja a jelenlegi forgalmi helyzetet, és automatikusan a legrövidebb időre optimalizálja az útvonalat. Ha navigálás közben súlyos forgalmi akadály alakul ki az útvonalon, a készülék automatikusan újratervezi az útvonalat. Előfordulhat, hogy az útvonal továbbra is forgalmas szakaszon vezet át, mert nem áll rendelkezésre alternatív megoldás.

Ha navigálás közben nem túl súlyos forgalmi akadály alakul ki az útvonalon, a forgalom ikon mutatja mennyi idővel tart tovább az út a forgalom miatt. Ez az idő már hozzáadódik az érkezés várható időpontjához.

**Forgalmas útszakasz elkerülésének kézi beállítása:**

- **1 Érintse meg a Forgalom ikont a Térkép lapon.**
- **2 Érintse meg a Forgalom az útvonalon elemet.**
- **3 Érintse meg a nyilakat az útvonal további forgalmi akadályainak megtekintéséhez, amennyiben szükséges.**
- **4 Érintse meg az Elkerülendő elemet a forgalmi akadály elkerüléséhez.**

#### **Forgalmi térkép megtekintése**

A forgalmi térkép színkóddal jelöli a forgalmi helyzetet, illetve a közeli utak esetleges forgalmi akadályait.

 **1 Érintse meg a Forgalom ikont a Térkép lapon.**

#### **2 Érintse meg a Forgalmi térkép megjelenítése elemet a forgalmi események megtekintéséhez a térképen.**

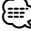

• A forgalmi térképről visszatérhet a normál nézetű térképre a forgalom ikon, majd a **Normál nézetű térkép megjelenítése** lehetőség megérintésével.

#### **Forgalmi akadályok megtekintése**

- **1 Érintse meg a Forgalom ikont a Térkép lapon.**
- **2 Érintse meg a Forgalom keresése elemet a forgalmi akadályok megtekintéséhez.**
- **3 Érintsen meg egy elemet a listán a további részletekért, illetve hogy a forgalmi akadály térképen is látható legyen. Ha több forgalmi akadály van, érintse meg a nyilakat a további forgalmi akadályok megtekintéséhez.**

#### **A beállítások testreszabása**

 $\mathbb{R}^n$ 

Ebben a részben GPS navigációs rendszere beállításainak testreszabásáról olvashat.

**的话题** 

#### **A navigációs rendszer testreszabása**

- **1 Érintse meg a Beállítások elemet.**
- **2 Érintse meg a módosítani kívánt beállítást.**
- **3 A módosításhoz érintse meg a beállítás neve alatti gombot.**

#### **A rendszerbeállítások módosítása**

#### Érintse meg a **Beállítások** > **Rendszer** elemet.

- **GPS-szimulátor**—lehetővé teszi a szimulátor számára, hogy kikapcsolja a GPS-módot, és szimulálja a navigációt.
- **Mértékegységek**—a mértékegységek módosítása.
- **Billentyűzet mód**—a billentyűzet módjának kiválasztása. • **Névjegy**—a szoftver verziószámának, valamint a készülék gyártási számának és azonosítószámának megjelenítése.
- **Visszaállítás**—az eredeti rendszerbeállítások visszaállítása.

#### **A térképbeállítások módosítása**

#### Érintse meg a **Beállítások** > **Térkép** elemet.

- **Térképrészlet**—a térkép részletességének kiválasztása. Minél részletesebb a megjelenítés, annál tovább tart a térkép újrarajzolása.
- **Térképnézet**—a térkép perspektívájának kiválasztása.
- **Jármű**—érintse meg a **Módosítás** elemet az Ön aktuális pozícióját jelölő ikon módosításához a térképen. Érintse meg a használni kívánt nyelvet, majd az **OK** elemet. További járműikonok letöltéséhez látogasson el a www.garmingarage.com oldalra.
- **Útnapló**—az útnaplók megjelenítése, illetve elrejtése. Az útnapló törléséhez érintse meg az **Eszközök** > **Saját adatok** > **Útnapló törlése** lehetőséget.
- **Térképadatok rendezése**—az alaptérkép elrendezésének módosítása.
- **Térképadatok**—a navigációs rendszerre feltöltött térképek, illetve azok verziójának megtekintése. Érintse meg a térképeket az adott térkép engedélyezéséhez (pipa) vagy letiltásához (nincs pipa).
- **Visszaállítás**—az eredeti térképbeállítások visszaállítása.

#### **A navigációs beállítások módosítása**

#### Érintse meg a **Beállítások** > **Navigáció** elemet.

- **Útvonal-prioritások**—prioritások kijelölése az útvonalszámításhoz.
- **Elkerülések**—az útvonalon elkerülendő, illetve használni kívánt úttípusok kiválasztása.
- **Visszaállítás**—a navigációs beállítások visszaállítása az eredeti értékekre.

#### **A kijelzőbeállítások módosítása**

#### Érintse meg a **Beállítások** > **Kijelző** elemet.

- **Színösszeállítás**—világos háttérhez válassza a **Nappali**, sötét háttérhez az **Éjszakai**, illetve ha azt szeretné, hogy a rendszer automatikusan váltson a fenti két opció között, válassza az **Automatikus** lehetőséget.
- **Visszaállítás**—a kijelzőbeállítások visszaállítása az eredeti értékekre.

#### **Az időbeállítások frissítése**

#### Érintse meg a **Beállítások** > **Idő** elemet.

- **Időformátum**—válasszon 12 órás, 24 órás vagy UTC-időformátumot.
- **Pontos idő**—a pontos idő automatikus frissítéséhez válassza az **Automatikus** lehetőséget. Ha az Automatikus lehetőség nincs kiválasztva, 15 perces lépésekben állíthatja be a pontos időt.
- **Visszaállítás**—a kijelzőbeállítások visszaállítása az eredeti értékekre.

#### **A készülék nyelvének beállítása**

#### Érintse meg a **Beállítások** > **Nyelv** elemet.

- **Hang személyisége**—hang kiválasztása.
- **Billentyűzet**—billentyűzet kiválasztása az adott nyelvhez. A billentyűzetnyelv módja bármely billentyűzettel is módosítható a **Mód** gomb segítségével.
- **Visszaállítás**—az eredeti nyelvek visszaállítása.

#### **Fokozott biztonság**

#### Érintse meg a **Beállítások** > **Biztonság** elemet.

- **Biztonsági mód**—biztonsági mód be-, illetve kikapcsolása. Ha a jármű mozgásban van, a biztonsági mód letilt minden olyan funkciót, amelyhez jelentős kezelői felügyelet szükséges, így vezetés közben elvonhatja a figyelmet.
- **Visszaállítás**—a biztonsági beállítások visszaállítása az eredeti értékekre.

### **Függelék**

Ez a függelék további információkat nyújt a navigációs rendszerre vonatkozóan, pl. arra, hogyan frissítheti a szoftvert és a térképadatokat.

#### **A szoftver frissítése**

A navigációs rendszer szoftverének frissítéséhez rendelkeznie kell SD-memóriakártyával (SD™), SD-kártyaolvasóval és internetkapcsolattal, vagy írható DVD-lemezzel, DVD-meghajtóval és internetkapcsolattal.

#### ⁄

• Az SD-kártyás frissítési lehetőség csak a DNX9240BT készülék esetében áll rendelkezésre.

#### ⁄

• A készülék SD-kártya behelyezésekor újraindulhat.

A navigációs szoftver frissítése:

- **1 Látogasson el a www.garmin.com/Kenwood webhelyre. Válassza a Software Updates (Szoftverfrissítések) > Download (Letöltés) lehetőséget.**
- **2 Olvassa el és fogadja el a szoftverhez tartozó licencszerződés feltételeit.**
- **3 Kövesse a weboldalon található utasításokat a frissített szoftver telepítésének befejezéséhez.**

#### **A térképadatok frissítése**

A navigációs rendszer indításkor abban az esetben figyelmezteti a felhasználót, ha az előzetesen betöltött térképek már nem naprakészek. A frissített térképadatokat tartalmazó SD-kártyát vagy DVD-t megvásárolhatja a Garmintól, vagy a részletekkel kapcsolatban forduljon Kenwood márkakereskedőjéhez vagy a Kenwood ügyfélszolgálathoz.

#### **A térképadatok frissítése SD-kártya segítségével (DNX9240BT)**

 **1 Látogasson el a www.garmin.com/Kenwood webhelyre. Válassza az Order Map Updates (Térképfrissítések rendelése) menüpontot, majd kövesse a webhely utasításait.**

 **2 Miután kézhez kapta az új térképadatokat tartalmazó SD-kártyát, a térképek használatához helyezze be a kártyát a készülékébe. A navigációs rendszer automatikusan felismeri és használatba veszi az SD-kártyán található térképeket.**

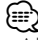

• A készülék SD-kártya behelyezésekor újraindulhat.

#### **A térképadatok frissítése DVD segítségével**

- **1 Látogasson el a www.garmin.com/Kenwood webhelyre. Válassza az Order Map Updates (Térképfrissítések rendelése) menüpontot, majd kövesse a webhely utasításait.**
- **2 Miután kézhez kapta az új térképadatokat tartalmazó DVD-lemezt, kövesse a DVD-lemezhez tartozó utasításokat az új térképadatok készülékre történő mentéséhez.**

#### **Egyéni ÉH-ek (Érdekes helyek)**

Lehetőség van egyéni érdekes helyeket (ÉH-eket) tartalmazó adatbázisok kézzel történő betöltésére, amelyek az internet számos cég honlapjáról megszerezhetők. Néhány egyéni ÉH-adatbázis figyelmeztetéseket is tartalmazhat az egyes pontokra vonatkozóan, pl. térfigyelő rendszer vagy iskolai zóna. A készülék jelzi, ha ilyen helyek közelébe ér a járművel.

#### **FIGYELMEZTETÉS**

A Garmin nem vállal felelősséget egyéni ÉH-adatbázis használatából származó következményekért, illetve a térfigyelő rendszerekre vagy más egyéni ÉH-re vonatkozó adatbázisok pontosságáért.

Az ÉH-adatbázis letöltése után a Garmin POI Loader (Érdekes helyek betöltője) használatával telepítheti az ÉH-eket egy SD-kártyára. Ezután az SD-kártya vagy DVD segítségével töltheti be az ÉH-eket. A POI Loader a következő webhelyről tölthető le: www.garmin.com/products/poiloader. További információ a POI Loader súgójában található; a **Súgó** megnyitásához nyomja meg a Súgó gombot.

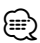

- A készülék SD-kártya behelyezésekor újraindulhat.
- Egyéni ÉH-ek minden egyes készülékre történő áttöltésénél a rendszerben mentett többi egyéni ÉH törlésre kerül.

#### **Egyéni érdekes helyek keresése**

A navigációs rendszerbe töltött egyéni ÉH-ek listájának megtekintéséhez érintse meg a **Hova?** > **Extrák** > **Egyéni ÉH-ek** elemet.

#### **Egyéni ÉH-ek törlése**

A navigációs rendszerben található összes egyéni ÉH törléséhez érintse meg az **Eszközök** > **Saját adatok** > **Egyéni ÉH-ek** > **Összes törlése** menüpontot. A megerősítéshez érintse meg az **Igen** parancsot.

A térképadatok kivételével a legfrissebb szoftverfrissítésekért a Garmin termékek használati ideje során keresse fel a Garmin webhelyét az alábbi címen: www.garmin.com/Kenwood.

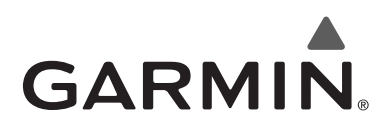

© 2009 Garmin Ltd. vagy leányvállalatai

Garmin International, Inc. 1200 East 151st Street, Olathe, Kansas 66062, USA

Garmin (Europe) Ltd. Liberty House, Hounsdown Business Park, Southampton, Hampshire, SO40 9RB, UK

> Garmin Corporation No. 68, Jangshu 2nd Road, Shijr, Taipei County, Taiwan

> > www.garmin.com

Termékszám: 190-00971-42 Rev. A

A Garmin® és a Garmin embléma a Garmin Ltd. vagy leányvállalatainak bejegyzett védjegye, amely a Garmin kifejezett engedélye nélkül nem használható. A NAVTEQ® a NAVTEQ Inc. vagy leányvállalatainak bejegyzett védjegye egy vagy több országban, többek között az Egyesült Államokban. Az SD™ az SD Card Association védjegye. Egyéb, ebben a dokumentációban említett vállalatnevek és védjegyek azok birtokosai tulajdonát képezik. Minden jog fenntartva.

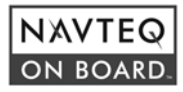